# Week 4 lab tutorial – help

Wednesday, 16 August 2023 12:33 PM

#### Fundamental goals

- Learn about CI/CD catch problems early
- Learn about Docker

## **Activity 1**

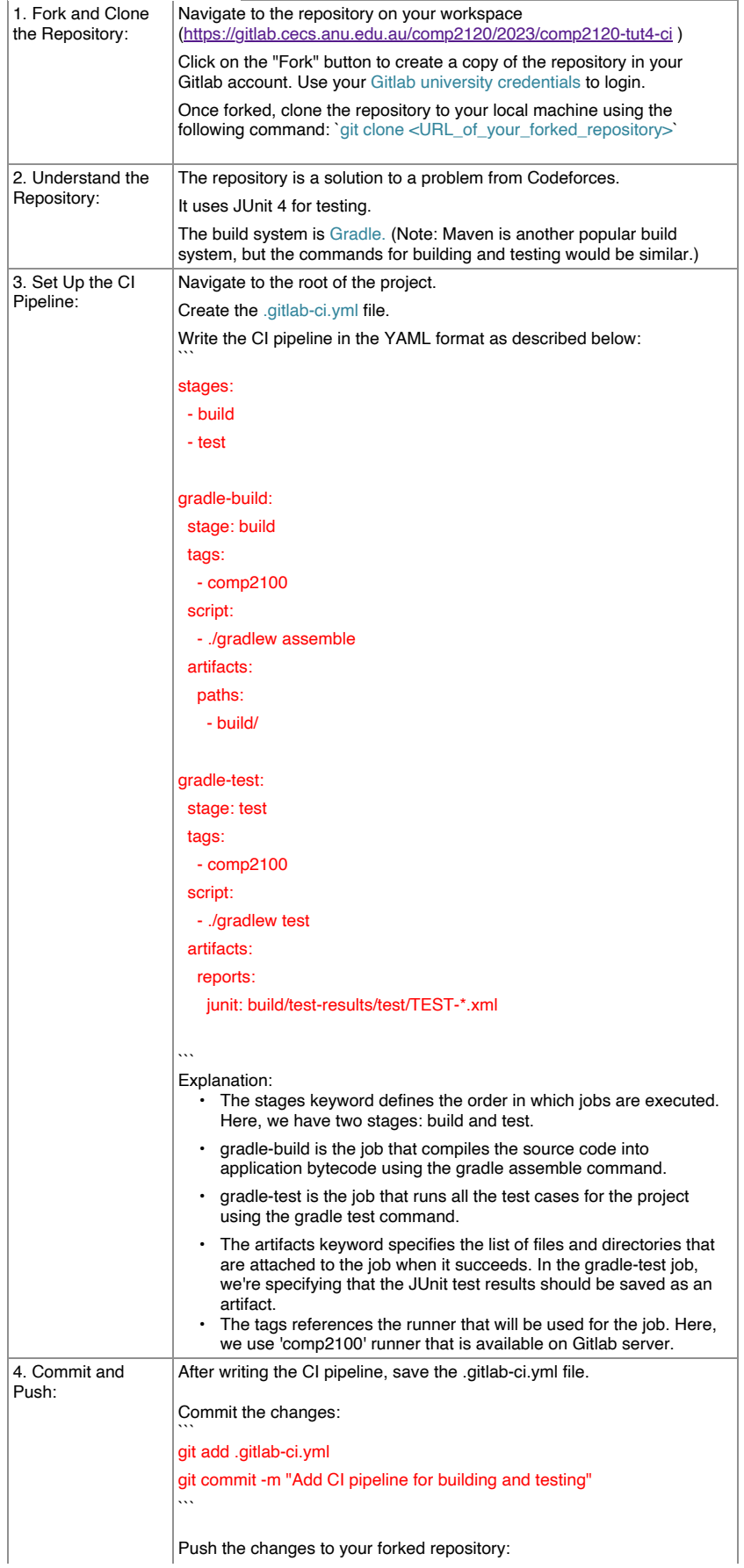

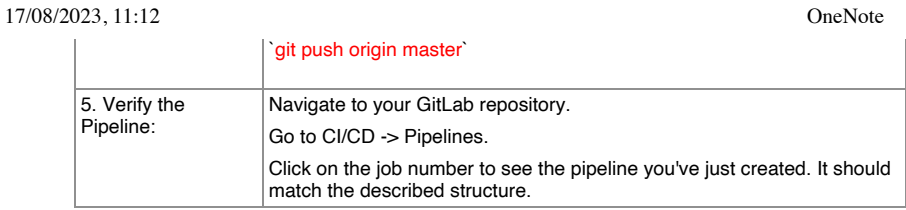

Potential issues: gradle-build fails because Docker container (in which CI job is running) doesn't recognise `gradle` command – can resolve by the fact that the repo has a Gradle wrapper.

#### How to setup annotated test results in the browser

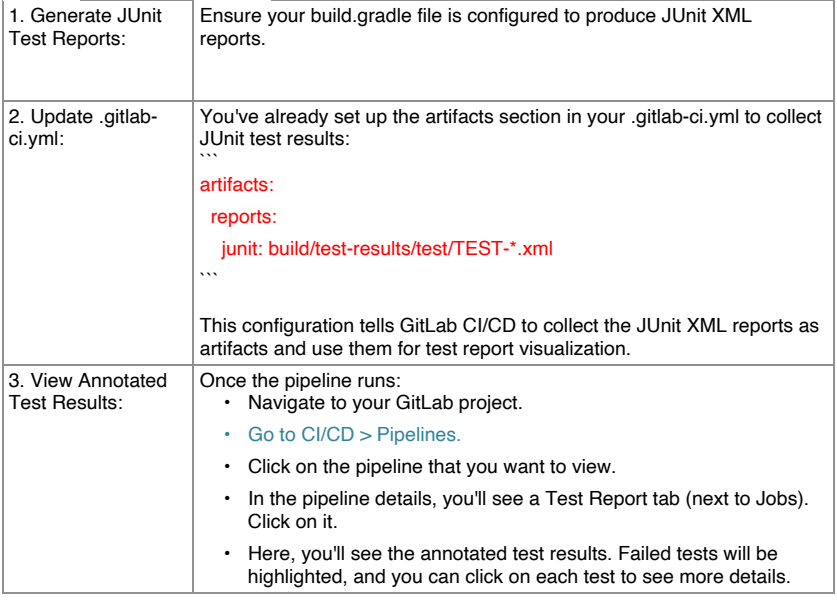

## **Activity 2**

Aim: make CI/CD pipeline only run for pull requests (merge requests in GitLab terminology) Method: use the rules keyword in the .gitlab-ci.yml file. The rules keyword allows you to define conditions for when jobs should run.

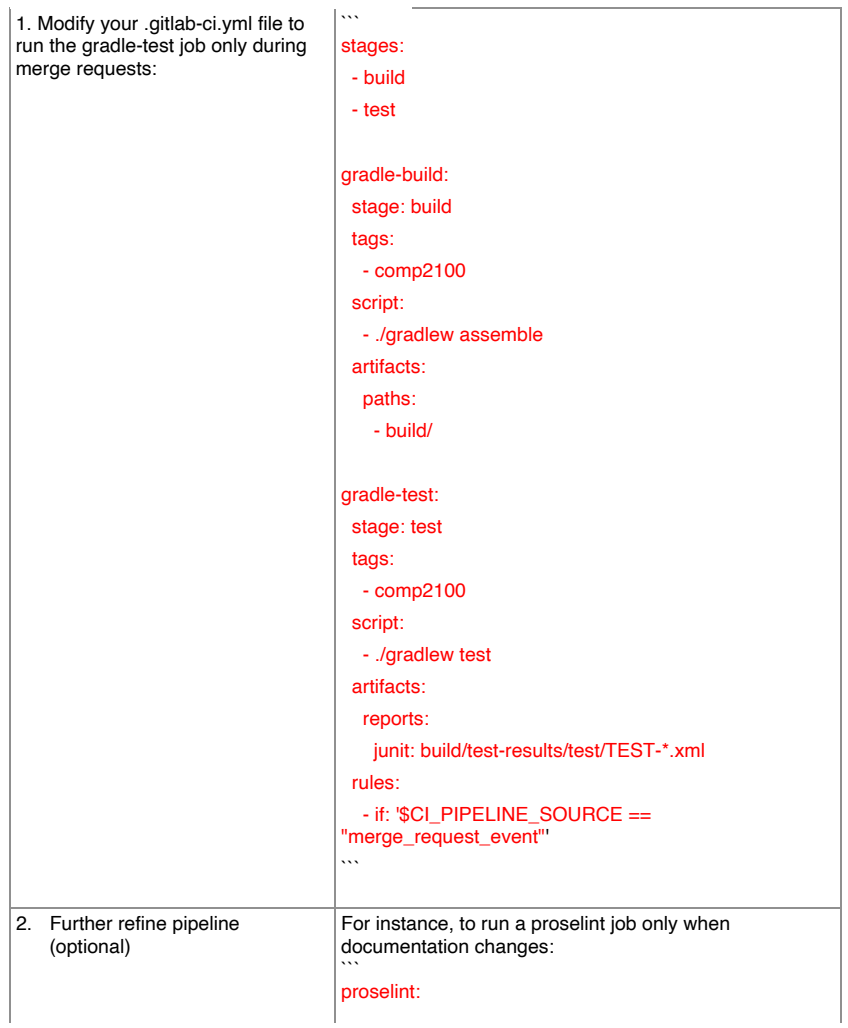

#### 17/08/2023, 11:12 OneNote

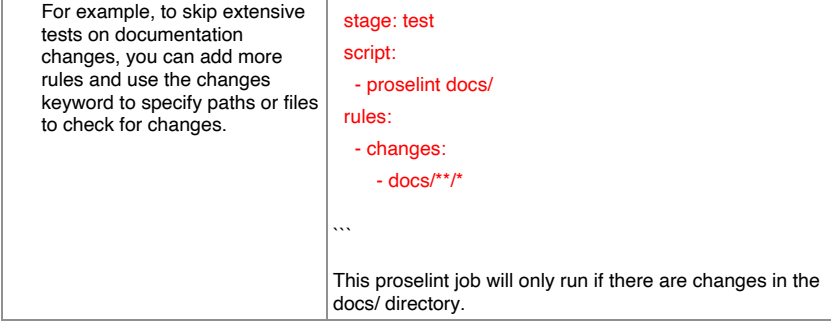

Expected result: see only gradle-build job in CI/CD, since grade-test will be skipped (as current push does not involve a pull/merge request)

Some info on Docker

- Assembly of linux functions/security applications
- Better performance than VM because doesn't copy entire OS, but shares linux kernel with host
- Good for run automated tasks in standardized environment
- Dependency hell isolate services
- Docker image snapshot of Docker at certain point in time, Docker container instance of docker image (think of a digital photograph as Docker image, printout of photo as Docker container)

### **Activity 3**

Aim: use the nginx framework as a web server within a Docker container and display your custom index.html page

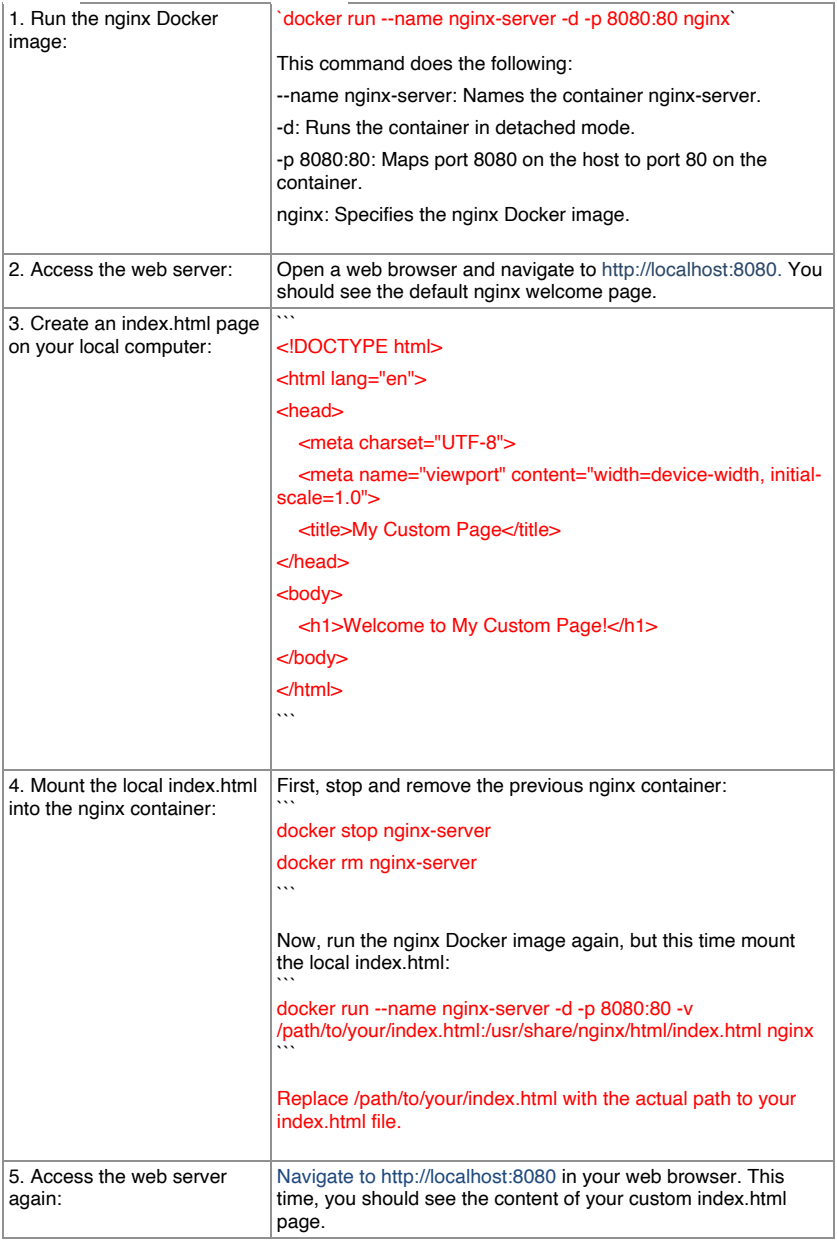

*Note: make sure to include the path to default nginx Docker image as well*

#### Final command looks something like

docker run --name nginx-server -d -p 8080:80 -v ./index.html:/usr/share/nginx/html/index.html nginx

## **Activity 4**

Aim: run nginx container using Docker compose and mount index.html file

Note: background information may be required

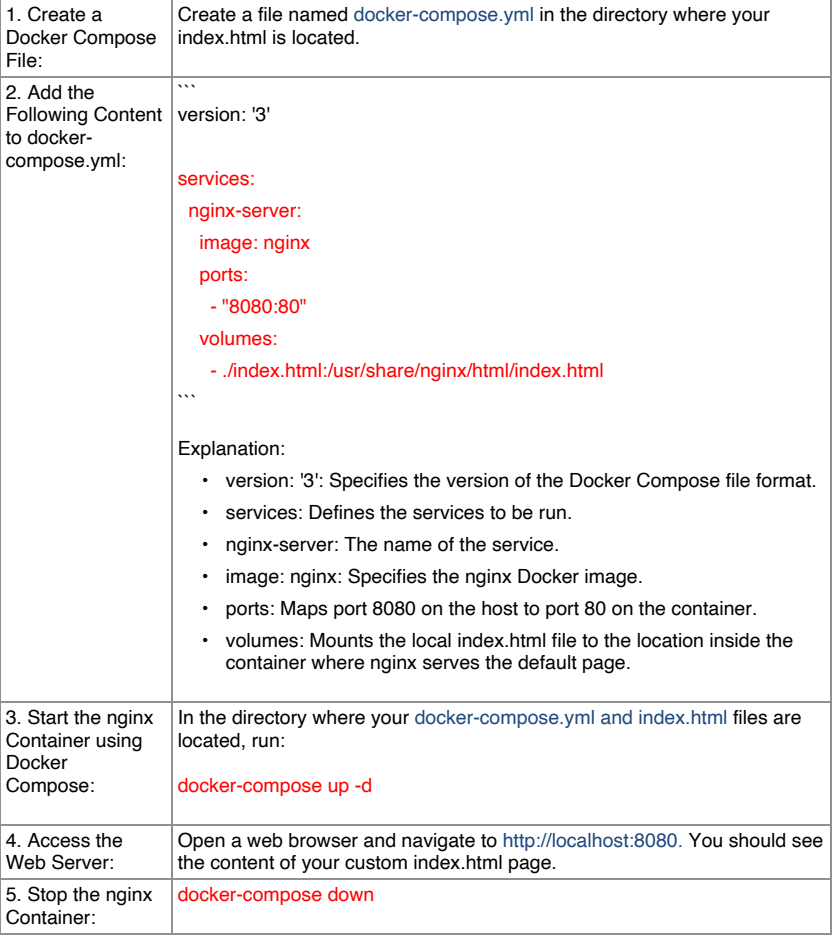

Note: may need to remove nginx-sever again (using docker stop and docker rm) before able to do step 3

#### **Extension task**

Most students probably won't get up to this. But here's a general outline of how to approach:

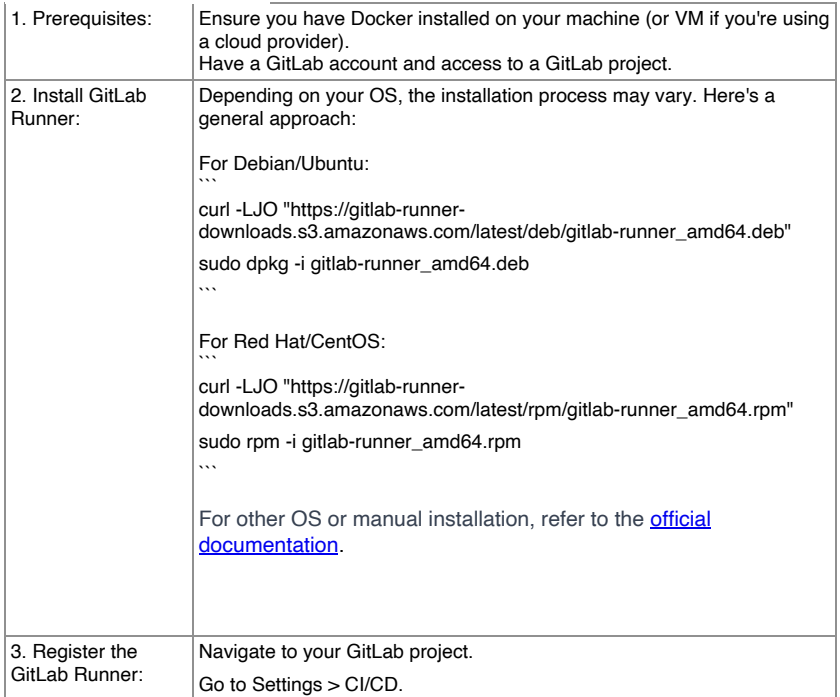

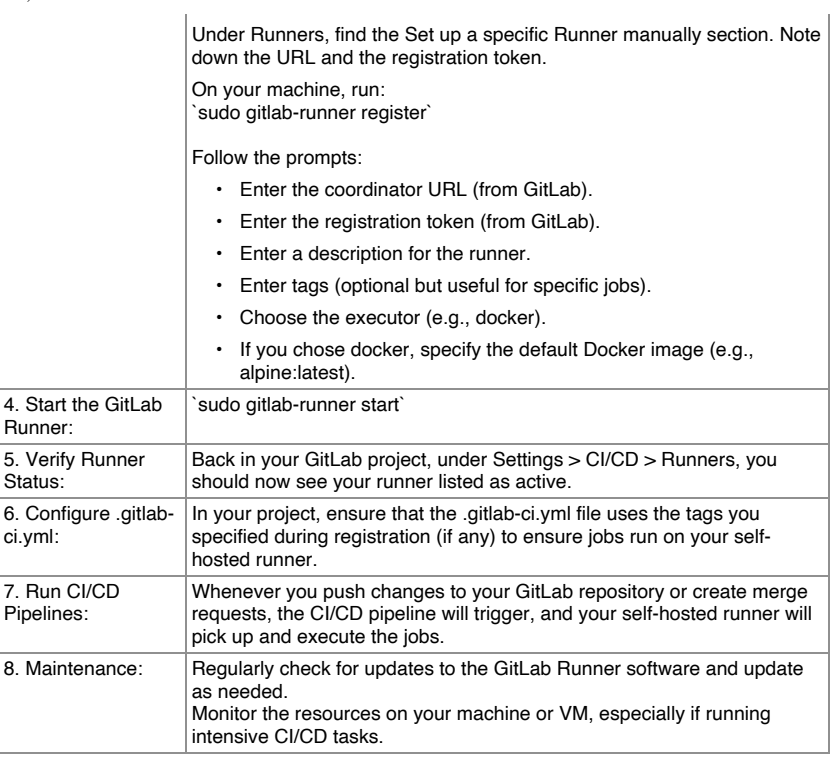